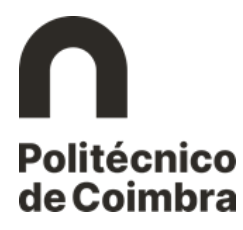

## Etapa 1 – Autenticação

## **Autenticação na plataforma NONIO**

## **Colocados pelo Concurso Nacional de Acesso ao Ensino Superior**

No portal InforEstudante está disponível o *link* [Consultar Utilizador](https://inforestudante.ipc.pt/nonio/security/consultarUtilizador.do) – Colocados DGES, através do qual o futuro estudante tem acesso ao número de estudante provisório para aceder à plataforma académica.

Indicando o nome completo ou o número de identificação, o estudante tem acesso ao *link* que o redireciona para a página de autenticação com o utilizador provisório. Este número e a *password* que o estudante recebeu no SMS com informação da colocação, permitem fazer a autenticação.

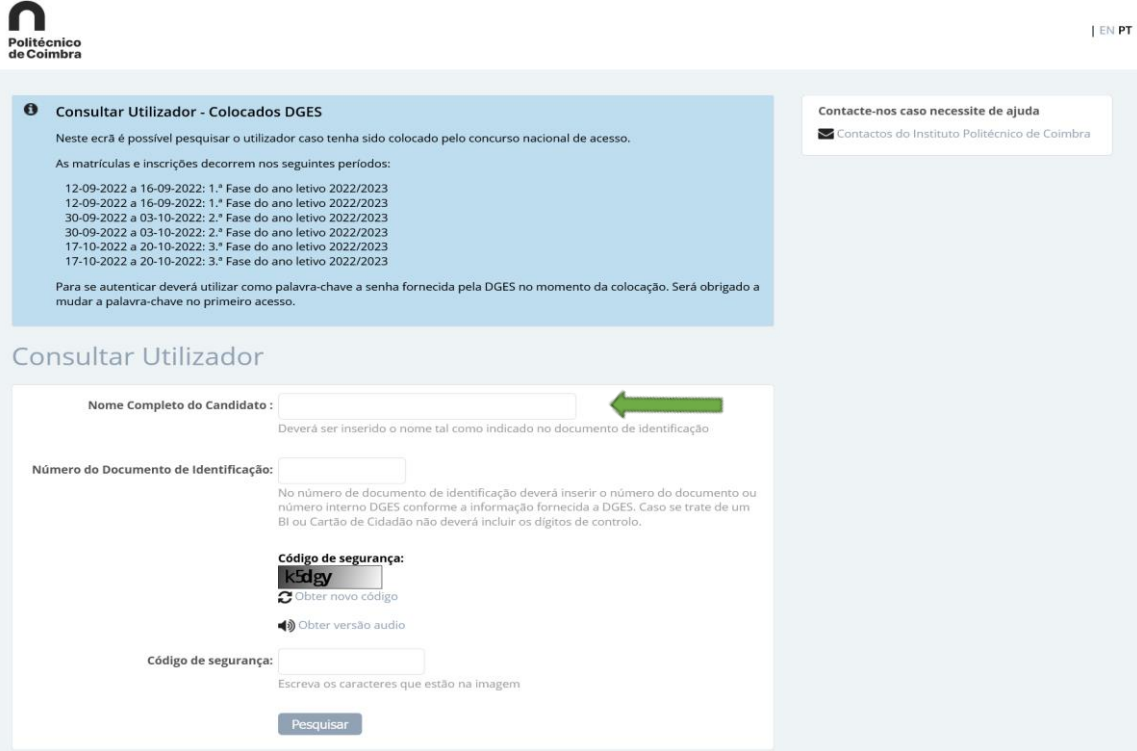

*Figura 1 - Consultar Utilizador - Colocados DGES.*

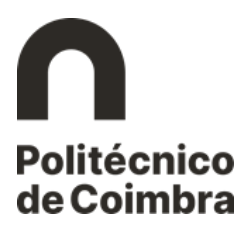

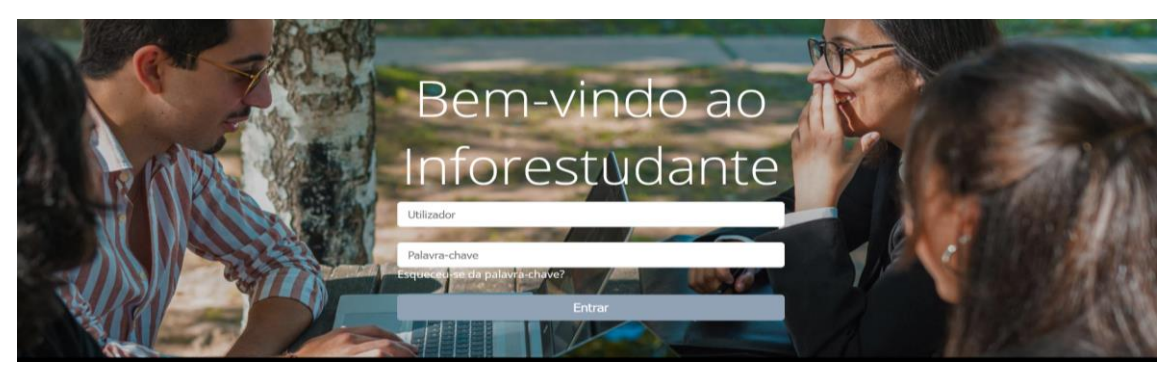

*Figura 2 - Ecrã de Autenticação.*